# **MANUALE EDU2AE/HPRO/TA Campo di coppia: 0.35-70 Nm**

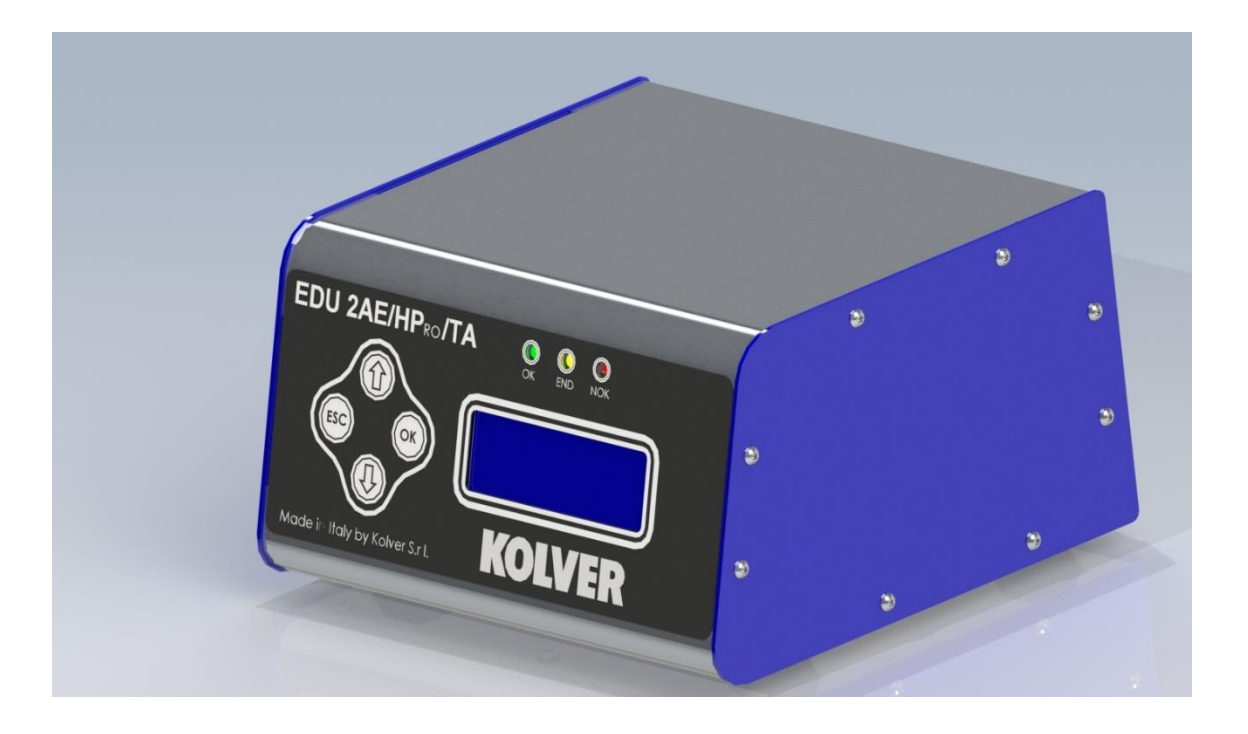

#### **DATI IDENTIFICATIVI DEL PRODUTTORE KOLVER S.r.l.**

**VIA M. CORNER, 19/21 36016 THIENE (VI) ITALIA**

### **DATI IDENTIFICATIVI DEL PRODOTTO**

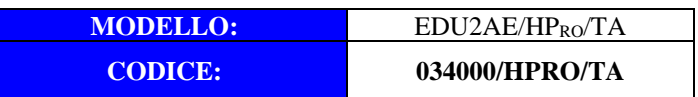

#### **DATI TECNICI DEL PRODOTTO**

FUSE: 3.15 A DIMENSIONI: 195 x 170 x h110 mm PESO: 2,4 Kg

### **DICHIARAZIONE DI CONFORMITA'**

**KOLVER S.r.l.** dichiara che la macchina nuova qui descritta: unità di controllo modello EDU 2AE è conforme alle disposizioni legislative che traspongono le direttive e le norme: 2006/42/CE, LVD 2014/35/UE, EMCD 2014/30/UE, EN 62841-2-2:2014, EN 62841-1: 2015, EN 60204-1, EN 61000-6-2, EN 61000-6-4. È conforme alla direttiva RoHS III (2011/65/UE e successiva 2015/863).

Nome: Giovanni Colasante Posizione: Amministratore Delegato Persona incaricata a costituire il fascicolo tecnico presso la Sede

Thiene, 1° gennaio 2023

Giovanni Colasante

Le unità di controllo ed alimentazione EDU 2AE/HPRO/TA possono essere utilizzate con qualsiasi avvitatore Kolver della serie MITO e PLUTO ad assorbimento di corrente: MITO15, PLUTO 3, PLUTO 6, PLUTO 10, PLUTO 15, PLUTO 20, PLUTO 30, PLUTO 45, PLUTO 50 e PLUTO 70. Tutti questi modelli sono disponibili in versione manuale diritto, pistola, nell'apposita esecuzione per automazione e ad angolo (solo PLUTO).

Le EDU 2AE/HPRO/TA assolvono alle funzioni di trasformatore di corrente e di regolatore elettronico della coppia di serraggio. L'alimentazione da rete in corrente alternata 90÷260V - 50÷60Hz viene convertita in 40VDC richiesta dagli avvitatori serie PLUTO attraverso una scheda switching.

Il circuito elettronico grazie ad un sofisticato sistema di controllo della corrente assorbita dal motore permette di arrestare istantaneamente l'avvitatore al raggiungimento della coppia prefissata

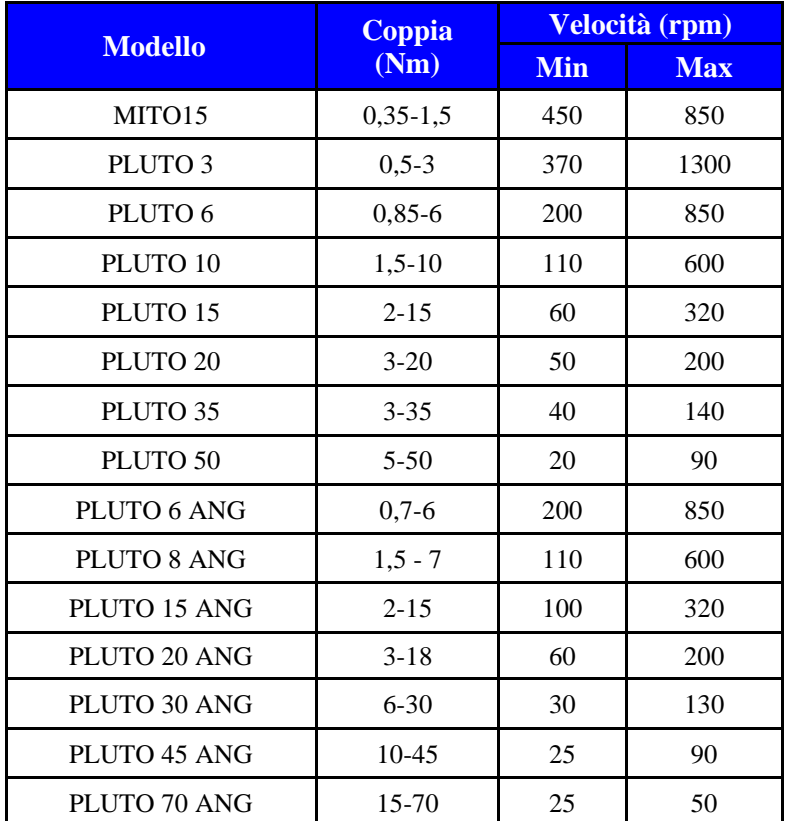

**IMPORTANTE: le unità di controllo EDU 2AE/HPRO/TA sono unità altamente sofisticate per cui è fondamentale scegliere le corrette opzioni per assicurare che la coppia selezionata venga applicata. Le istruzioni sotto elencate valgono per queste unità di controllo della serie EDU2AE. Leggere attentamente il menu ed eventualmente contattare un tecnico Kolver.** 

Accendere l'unità di controllo premendo l'apposito interruttore nel pannello posteriore. La macchina eseguirà un controllo generale, nell'ultima riga del display apparirà la scritta "*waiting connection*" e se la scheda motore si sarà connessa correttamente verrà visualizzata la seguente schermata:

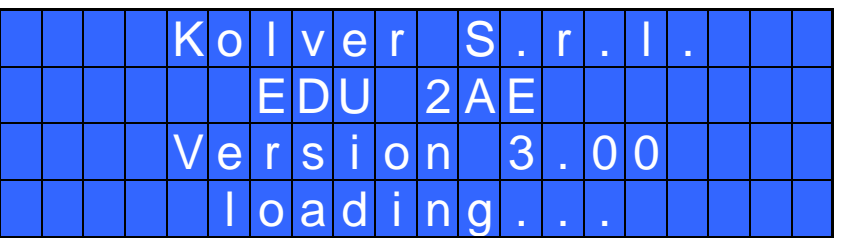

Dopo circa tre secondi il sistema passerà automaticamente alla schermata principale (figura seguent

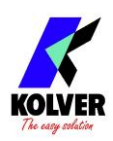

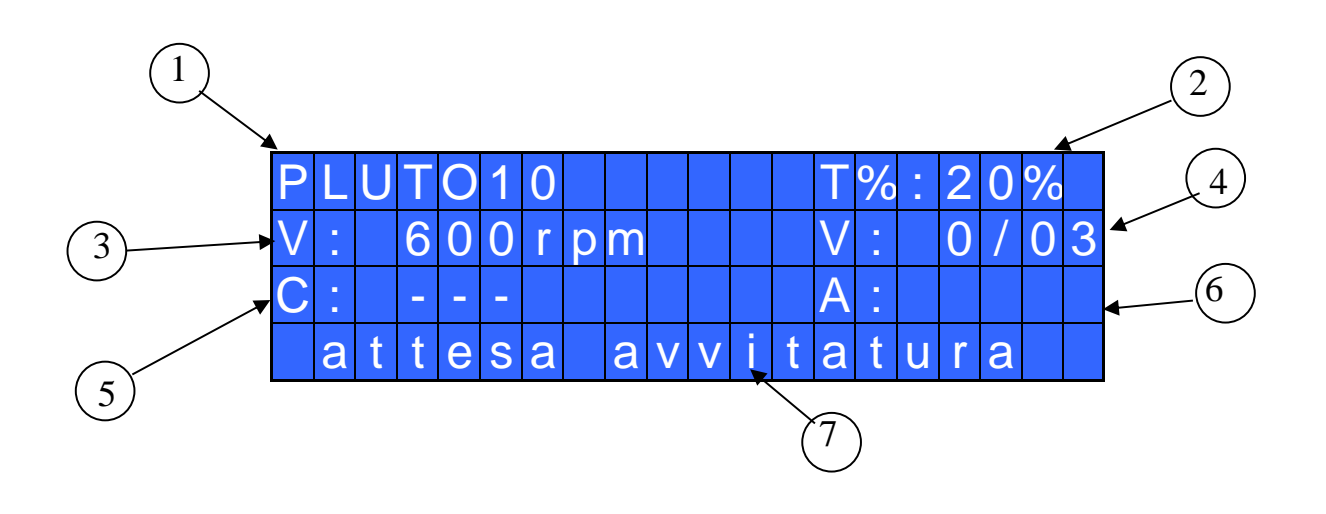

- 1- Modello di avvitatore
- 2- Valore di coppia impostata (in percentuale)
- 3- Velocità impostata
- 4- Conteggio viti: viti fatte/viti totali
- 5- Valore di coppia eseguita in Nm, lbf.in o kgf.cm.
- 6- Valore di angolo eseguito in gradi
- 7- Barra di stato (attesa avvitatura, avvitatura in corso, errori, etc…)

### TASTIERA PANNELLO FRONTALE:

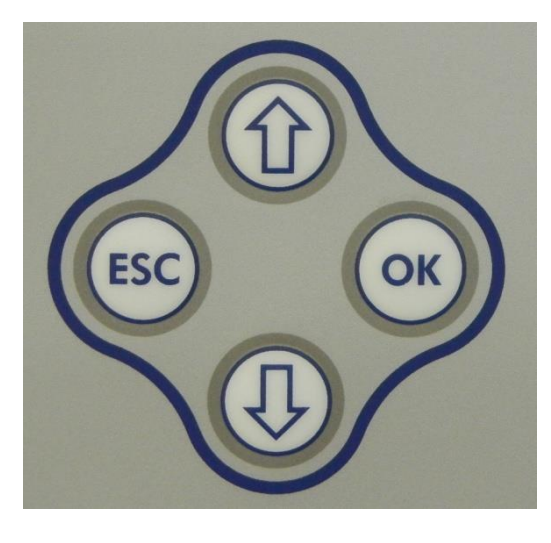

Per entrare nel menu, premere **ESC** per due secondi**.**

Selezionare la riga attraverso i tasti  $\hat{U}$  o  $\hat{U}$  e premere **OK** ( il simbolo  $\rightarrow$ diventerà  $\Box$ ). Premere i tasti  $\hat{u}$  o  $\theta$  per scegliere il valore desiderato e premere il tasto **OK** per salvarlo (o **ESC** per uscire senza salvare). Le impostazioni salvate saranno subito attive. Per facilitare la taratura dell'avvitatore le impostazioni di "Coppia" sono attive e simulabili da

subito anche senza salvare continuamente il valore. Ripetere queste operazioni fino a trovare la corretta impostazione per tutti i parametri e premere **ESC** per ritornare alla schermata principale.

### INDICAZIONI LUMINOSE PANNELLO FRONTALE:

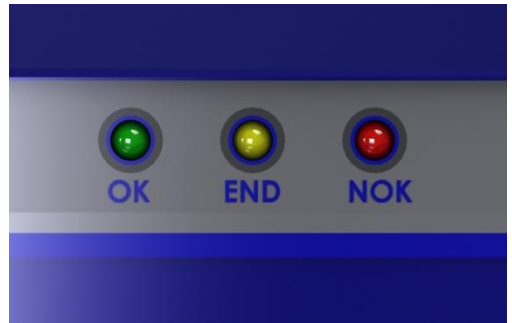

LED VERDE: indicazione di *Vite OK*. LED GIALLO: indicazione di *Fine.* LED ROSSO: indicazione di errore.

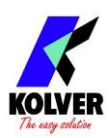

### **MENU**

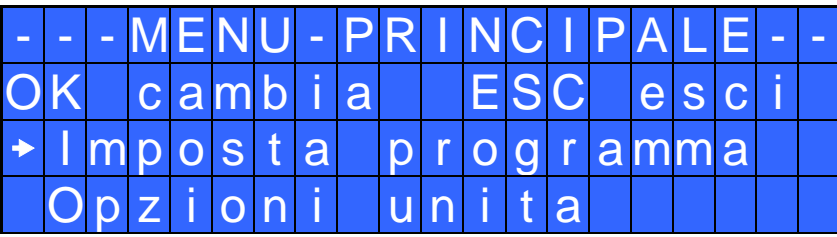

**Imposta programma**: Indica la sezione del Menu dove si possono modificare le impostazioni di avvitatura.

**Opzioni unità:** Indica la sezione del Menu dove si possono scegliere la lingua, verificare le versioni delle schede, i cicli fatti, impostare la password, impostare l'unità di misura, i pulsanti e la modalità di riconoscimento dell'avvitatore.

### **Impostazioni programma**

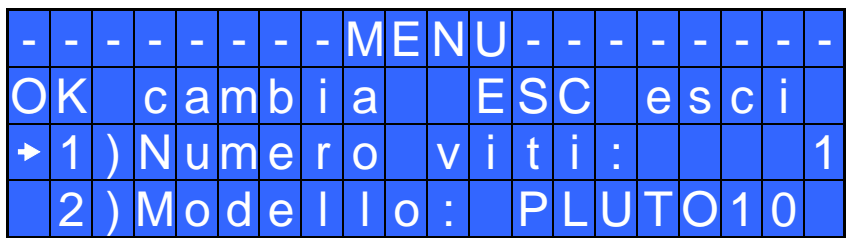

**1) Numero viti:** Permette di impostare il numero di viti da eseguire, da 1 a 99. Per disattivare questa funzione, premere il pulsante  $\overline{0}$  fino a impostare OFF.

Se il numero di avvitature eseguite correttamente è uguale al numero di viti impostate sulla barra di stato comparirà la scritta "*FINE PROGRAMMA*" e si attiverà il led giallo di fine ciclo. Se la funzione OK/ESC (vedi punto 7 e 8 del menu Opzioni) è disattivata, "*FINE PROGRAMMA*" sparirà automaticamente alla successiva avvitatura o all'entrata nel menu. In caso contrario, premere OK alla fine di ogni ciclo.

**2) Modello:** Permette di scegliere l'avvitatore da utilizzare. La scelta cambierà automaticamente le impostazioni di default relative alla velocità e a tutti gli altri parametri dell'avvitatore. E' importante impostare correttamente il modello che si andrà ad utilizzare in quanto molti parametri della gestione motore sono specifici per ogni singolo modello. Con la modalità *Rilevamento Avvitatore* impostata in "Auto" non è possibile selezionare un modello avvitatore (vedi punto 9 menu Opzioni).

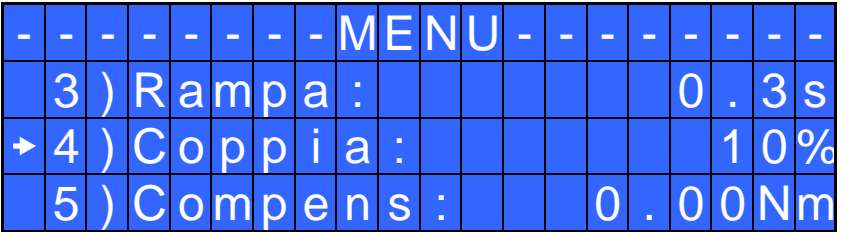

**3) Rampa**: Permette di scegliere la rampa di accelerazione dell'avvitatore regolando un tempo da 0.3 a 3.0 sec. Questa funzione vale solo per la fase di avvitatura, nella fase di svitatura la rampa è sempre fissa a 0.3 sec. Questa opzione è principalmente consigliata in applicazioni in cui sia critica la fase di imbocco del filetto della vite.

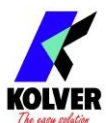

*N.B.* Il raggiungimento della coppia durante il tempo di rampa attiverà comunque il segnale di vite OK. Se invece si desidera avere un segnale di errore, è necessario modificare il Tempo Minimo impostando un valore equivalente o superiore a quello di rampa (vedere punto 8).

A causa dell'accelerazione del motore, l'arrivo in coppia durante la fase di rampa potrebbe dare un valore di coppia diverso da quella fornito a rampa terminata.

**4) Coppia:** Permette di selezionare la coppia di avvitatura desiderata in percentuale rispetto al campo di coppia dell'avvitatore selezionato. Per esempio, in un PLUTO10, il 50% impostato risulterà in un range di coppia tra 4 e 5 Nm. Il campo di coppia è sempre riferito alla velocità MAX, nel caso non si lavori a velocità massima il campo di coppia si abbasserà progressivamente per evitare che il motore vada in stallo. La coppia eseguita correttamente è segnalata oltre che dal segnale di coppia anche da un singolo bip. Nella schermata principale questo valore di coppia è indicato con la lettera "T: num%".

**5) Compens – Compensazione:** Questa funzione permette un aumento o una diminuzione del valore di coppia impostato tramite calibrazione. Il range disponibile è da 0 a ±55.00 Nm.

Provando a fare un'avvitatura e verificandola con un misuratore di coppia (per esempio un modello K o miniK) potreste aver notato che la coppia visualizzata nell'unità è maggiore di +0.2 Nm rispetto al valore indicato dallo strumento (che è quello corretto). In questo caso si può intervenire su questo parametro impostando -0.2 Nm e i due valori diventeranno uguali. Se fosse minore di 0.3 Nm intervenire e impostare  $+0.3$  Nm e così via.

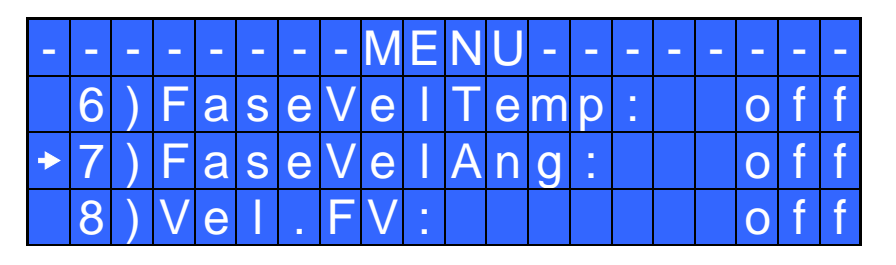

**6) FaseVelTemp (Fase Veloce a tempo):** Indica un tempo per il quale l'avvitatore girerà alla velocità FV (vedere punto 8) prima di proseguire alla velocità finale impostata (vedere punto 9).

Il tempo di fase veloce è impostabile da 0.3 a 10.0 sec.

Una volta impostata la fase veloce a tempo non sarà possibile impostare una fase veloce ad angolo. Per disattivare la funzione, premere il pulsante  $\Phi$  fino ad impostare OFF. In questo caso l'avvitatore partirà direttamente alla velocità impostata.

ATTENZIONE: Lo scopo della FASE VELOCE è quella di velocizzare l'avvitatura in caso di viti lunghe. Per evitare che l'avvitatore vada in coppia durante questo tempo, vanificando gli effetti della regolazione elettronica della coppia, si consiglia di impostare un tempo basso e poi eventualmente aumentarlo. *N.B.* Il raggiungimento della coppia durante la FASE VELOCE non attiverà il segnale di coppia e sulla barra di stato della schermata principale si visualizzerà "*Errore fase veloce*" seguito contemporaneamente da un doppio bip e dall'accensione del led rosso.

**7) FaseVelAng (Fase Veloce ad angolo):** Indica l'angolo che l'avvitatore deve compiere alla velocità FV (vedere punto 8) per poi proseguire alla velocità finale impostata (vedere punto 9).

L'angolo risulta impostabile solo se è attiva la modalità "COPPIA/LEVA" (vedere punto 23): alla pressione della leva l'avvitatore girerà alla velocità FV.

Una volta impostata la fase veloce ad angolo non sarà possibile impostare una fase veloce a tempo. **Per disattivare la funzione inserire un angolo pari a 0°. In questo caso l'avvitatore partirà direttamente alla velocità impostata.** 

ATTENZIONE: Lo scopo della FASE VELOCE è quella di velocizzare l'avvitatura in caso di viti lunghe. *N.B.* Il raggiungimento della coppia durante la FASE VELOCE non attiverà il segnale di coppia e sulla barra di stato della schermata principale si visualizzerà "*Errore fase veloce*" seguito contemporaneamente da un doppio bip e dall'accensione del led rosso.

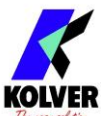

**8) Vel. FV (Velocità Fase Veloce)**: Permette di regolare la velocità della fase veloce. È possibile impostarla dalla velocità Finale alla velocità massima specifica di ogni singolo avvitatore (vedi tabella con caratteristiche tecniche).

Questa opzione è selezionabile solo se è abilitata la "Fase veloce a tempo" o la "Fase veloce ad angolo".

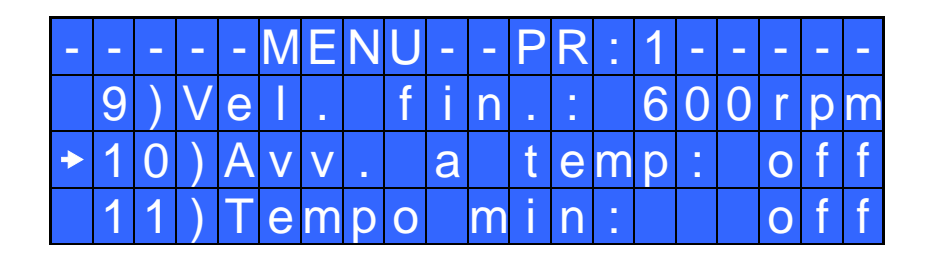

**9) Vel. Fin. (Velocità finale)**: Permette di regolare la velocità di avvitatura dalla velocità minima alla velocità massima specifica di ogni singolo avvitatore (vedi tabella con caratteristiche tecniche).

**10) Avv. a Temp (Avvitatura a tempo):** Permette di impostare un'avvitatura a tempo da OFF a 20.0 sec. Al raggiungimento del tempo impostato si avrà un segnale di coppia raggiunta.

La coppia raggiunta durante questo tempo dà un segnale di avvitatura corretta.

Se al raggiungimento della coppia, non si richiede il segnale di vite corretta, è sufficiente impostare il Tempo Minimo fino ad un valore di 'Avv. a tempo-0.1sec'.

*N.B*. Per impostare o modificare l'Avv. a tempo, il Tempo Max (vedi punto 9) deve essere impostato al massimo cioè a 20.0 sec.

**11) Tempo min:** Permette di impostare il tempo minimo di avvitatura.

Il tempo è impostabile da 0.1 sec fino a 'Tempo max -0.1s'. Per disattivare la funzione, premere il pulsante  $\overline{\Phi}$ fino ad impostare OFF (Tempo min  $= 0$ ).

*N.B.* Le coppie raggiunte in un tempo inferiore al Tempo minimo impostato non attiveranno il segnale di coppia. Sulla barra di stato della schermata principale si visualizzerà "*Sotto tempo minimo*" seguito da un doppio bip e dall'accensione del led rosso di errore.

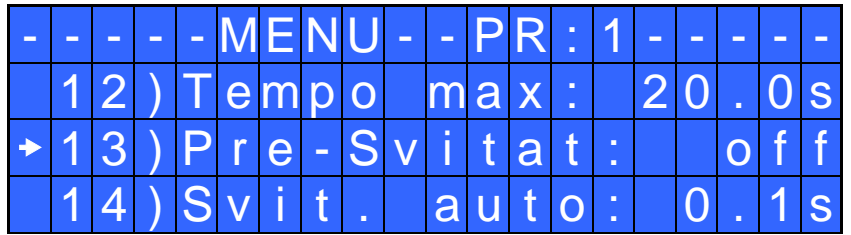

**12) Tempo max**: Permette di impostare il tempo massimo di avvitatura.

Il tempo è selezionabile da 'Tempo min +0,1' fino a 20.0 sec.

È inoltre, possibile impostare il Tempo max a OFF premendo il tasto  $\hat{u}$  quando si è raggiunto il valore di 20.0s. In questo caso si permette all'avvitatore di girare senza un limite di tempo.

*N.B.* Se non si raggiunge la coppia entro il Tempo Max impostato l'avvitatore si ferma e sulla barra di stato della schermata principale si visualizzerà "*Sopra tempo massimo*" seguito da un doppio bip e dall'accensione del led rosso.

**13) Pre-Svitat. - Pre-svitatura**. Permette di svitare prima di eseguire l'avvitatura. Il tempo è impostabile da OFF a 20.0 sec.

*N.B.* La velocità e la coppia della pre-svitatura saranno le stesse impostate per la Svitatura Automatica.

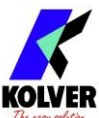

**14) Svit. Auto – Svitatura automatica:** Permette di eseguire in automatico una svitatura a seguito di un segnale di vite corretta. Il tempo è impostabile da 0.1 a 20.0 sec. Per disattivare la funzione, premere il pulsante fino a impostare OFF.

*N.B.* Nella fase di svitatura automatica a tempo, è necessario mantenere premuta la leva o il segnale di start fino all'avvenuto arresto, sulla barra di stato si visualizzerà "*avvitatura corretta*" seguito da un singolo bip e dall'accensione del led verde. Nel caso di rilascio della leva prima della conclusione della svitatura, sulla barra di stato si visualizzerà "*svitatura non finita*" seguito da un doppio bip e dall'accensione del led rosso di errore.

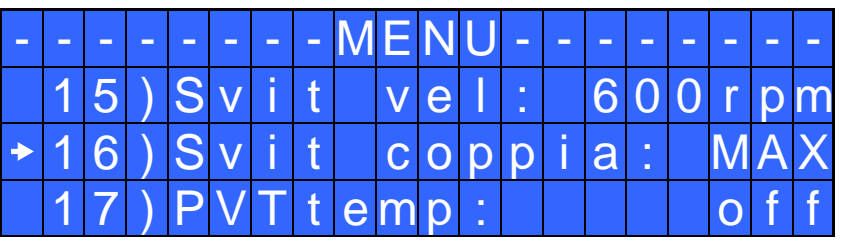

**15) Svit vel - Velocità di svitatura:** Permette di regolare la velocità di svitatura dalla velocità massima alla velocità minima specifica di ogni singolo avvitatore (vedi tabella con caratteristiche tecniche).

**16) Svit coppia – Coppia di Svitatura:** Permette di selezionare la coppia di svitatura in percentuale rispetto al range dell'avvitatore selezionato. Se la coppia avvitatura impostata è MAX, la coppia di svitatura è circa il 20% più alta della coppia massima di avvitatura possibile in modo da poter sempre svitare la vite chiusa (nel normale funzionamento si consiglia di lasciare questa impostazione). Se l'impostazione va dal MIN al 99%, a parità di percentuale la coppia di svitatura sarà equivalente ai settaggi della fase di avvitatura.

*N.B.* Per utilizzo con chiavi aperte la coppia di svitatura deve essere sempre impostata al valore MIN per riportare la bussola in posizione corretta.

**17) PVTtemp – Prevaling torque a tempo:** Periodo di tempo durante il quale l'avvitatore lavora alla coppia massima prima di passare alla coppia impostata dall'utente. Il tempo è selezionabile da 0.1 a 10.0 sec. Per disattivare la funzione, premere il pulsante  $\Phi$  fino a OFF.

Questa funzione va a sovrapporsi alle altre impostazioni di tempo (fase veloce, rampa, tempo minimo, tempo massimo) a partire dallo start motore.

Una volta impostata la fase Prevaling torque a tempo non sarà possibile impostare una fase Prevaling torque ad angolo.

*N.B.* Questa funzione è utile per applicazioni in cui la pre-coppia di serraggio sia più alta della coppia finale (per esempio viti trilobate o dadi autobloccanti). **Si prega di utilizzare questa funzione con la massima attenzione in quanto un utilizzo non corretto potrebbe danneggiare sia il pezzo che l'avvitatore stesso.** Le coppie raggiunte durante il tempo di PV Coppia non attiveranno il segnale di coppia. Sulla barra di stato della schermata principale si visualizzerà "*Errore PV*" seguito da un doppio bip e dall'accensione del led rosso.

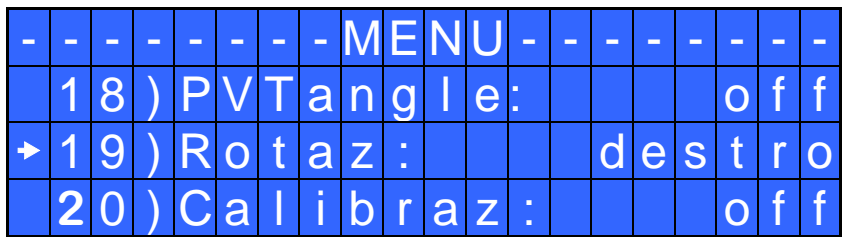

**18) PVTangle – Prevaling torque ad angolo:** Indica l'angolo che l'avvitatore deve compiere alla coppia massima per poi proseguire alla coppia impostata dall'operatore. L'angolo risulta impostabile solo se è attiva la modalità "COPPIA/LEVA" (vedere punto 23) quindi alla pressione della leva l'avvitatore girerà alla coppia massima.

Questa funzione va a sovrapporsi alle altre impostazioni di tempo/angolo (fase veloce, rampa, tempo minimo, tempo massimo) a partire dallo start motore.

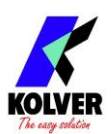

Una volta impostata la fase Prevaling torque ad angolo non sarà possibile impostare una fase Prevaling torque a tempo.

### **Per disattivare la funzione inserire un angolo pari a 0°. In questo caso l'avvitatore applicherà la coppia impostata dall'utente.**

*N.B.* Questa funzione è utile per applicazioni in cui la pre-coppia di serraggio sia più alta della coppia finale (per esempio viti trilobate o dadi autobloccanti). **Si prega di utilizzare questa funzione con la massima attenzione in quanto un utilizzo non corretto potrebbe danneggiare sia il pezzo che l'avvitatore stesso.** Le coppie raggiunte durante il tempo di PV Coppia non attiveranno il segnale di coppia. Sulla barra di stato della schermata principale si visualizzerà "*Errore PV*" seguito da un doppio bip e dall'accensione del led rosso.

**19) Rotaz - Rotazione:** Permette di scegliere il senso di rotazione di avvitatura, destro o sinistro. Tutte le altre funzioni si adegueranno alla logica di funzionamento a seconda del verso di rotazione selezionato.

**20) Calibrazione:** se ON, a seguito dell'impostazione dei parametri della *Calibrazione della Coppia* (vedi paragrafo dedicato) il valore di coppia viene visualizzato sulla schermata principale. OFF non visualizza il valore di coppia.

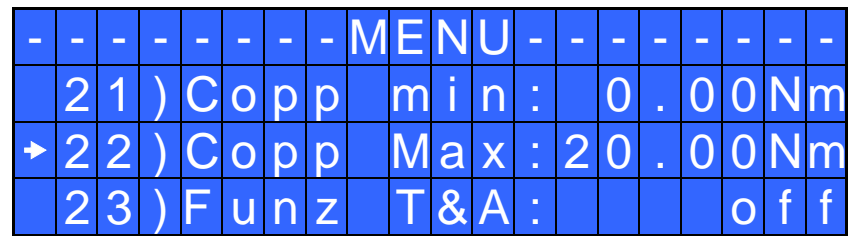

**21) Copp min – Coppia Minima:** Permette di impostare il valore minimo del campo di coppia.

Le opzioni Coppia Minima e Coppia Massima definiscono il campo di coppia accettabile dall'utilizzatore per la singola applicazione. Quando la coppia raggiunta sarà all'interno di questo campo la barra di stato visualizzerà "*avvitatura corretta*" e si accenderà il led verde. Se la coppia raggiunta sarà inferiore al valore di coppia minima impostata verrà visualizzato il messaggio "*sotto coppia minima*" e si attiverà segnale di errore. Il campo di coppia è impostabile da 0 Nm a coppia max-0.01 Nm in intervalli di 0.01 Nm. Questa opzione non è modificabile se la calibrazione è OFF e si imposta automaticamente a 0 Nm.

**22) Copp Max – Coppia Massima:** Permette di impostare il valore massimo del campo di coppia. Le opzioni Coppia Minima e Coppia Massima definiscono il campo di coppia accettabile dall' utilizzatore per la singola applicazione. Quando la coppia raggiunta sarà all'interno di questo campo la barra di stato visualizzerà "*avvitatura corretta*" e si accenderà il led verde. Se la coppia raggiunta sarà superiore alla coppia massima impostata l'avvitatore verrà fermato, sul display comparirà il messaggio "*sopra coppia massima*" e si attiverà segnale di errore. Il campo di coppia è impostabile da coppia min+0.01 Nm a 55 Nm in intervalli di 0.01 Nm.

*N.B.* Ogni volta che si entra nel menu, il conteggio di viti fatte si azzera.

**23) Funz T&A – Modalità funzionamento T&A:** Permette di attivare le funzioni coppia / angolo. Se OFF la modalità T&A (Torque & Angle) è disattivata. Se ON si può scegliere tra sei diverse modalità di funzionamento (vedere paragrafo dedicato al T&A).

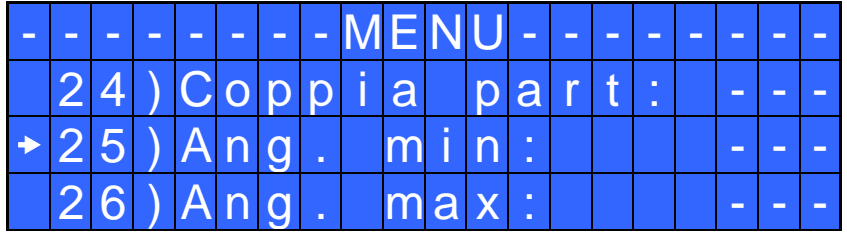

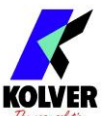

**24) Coppia part – Coppia partenza:** Se T&A è impostato in modalità Coppia (vedere paragrafo dedicato al T&A), permette di impostare la soglia di coppia da cui leggere l'angolo; oppure se T&A è impostato in modalità Ang. (vedere paragrafo dedicato al T&A), permette di impostare la soglia di coppia da cui far fare l'angolo desiderato.

**25) Ang. min – Angolo minimo:** Soglia dell'angolo minimo che deve essere fatto. Impostabile se T&A è impostato in modalità Coppia, C/in o C/lv (vedere paragrafo dedicato al T&A). L'angolo minimo impostabile è di 5°.

**26) Ang. max - Angolo massimo:** Soglia dell'angolo massimo che si può fare, se T&A impostato in modalità Coppia, C/in o C/lv (vedere paragrafo dedicato al T&A). Se T&A impostato in modalità Ang., A/in o A/lv l'angolo massimo impostato corrisponde all'angolo che si deve fare. L'angolo massimo impostabile è di 29999°.

### **Opzioni Unità**:

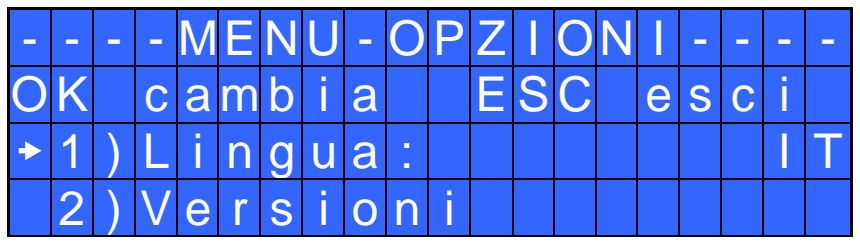

**1) Lingua:** Permette di selezionare una tra le lingue disponibili: Inglese, Francese, Tedesco, Italiano, Spagnolo e Portoghese.

**2) Versioni:** in questa schermata è possibile visualizzare le versioni delle schede montate all'interno dell'unità.

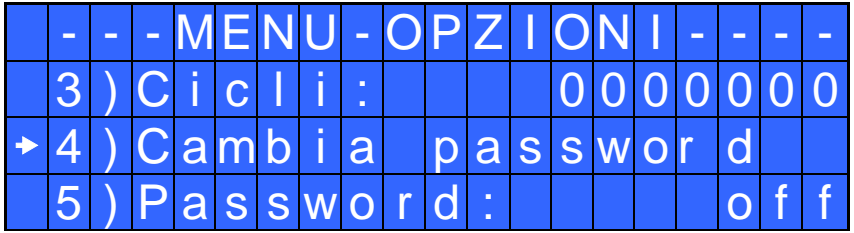

**3) Cicli** - Cicli totali fatti: Mostra il numero di avvitature ed errori fatti. Questo numero non è modificabile.

**4) Cambia password:** Permette di cambiare la password.

**5) Password:** Se ON, viene richiesta la password per entrare nel menu. Altrimenti selezionare OFF. *N.B.* La password viene richiesta solo per entrare nel menu la prima volta dopo l'accensione dell'unità. La password di default è: 0000.

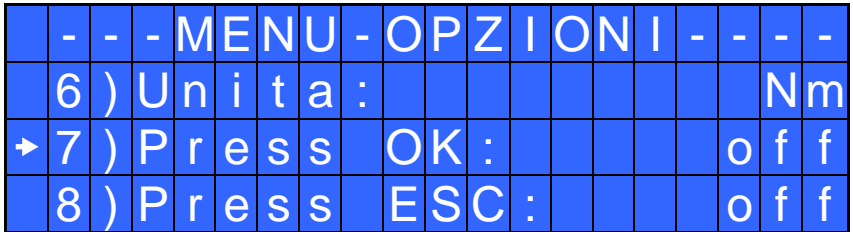

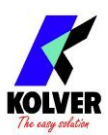

**6) Unità:** Permette di scegliere tra le unità di misura disponibili: Nm, lbf.in e kgf.cm.

**7) Press OK:** Se ON, è necessario premere OK ad ogni fine avvitatura. Se OFF, ogni volta che si conclude un'avvitatura l'unità di controllo si resetta in automatico.

**8) Press ESC:** Se ON, è necessario premere il tasto ESC.

Se OFF, in caso di errore l'unità di controllo si resetta in automatico.

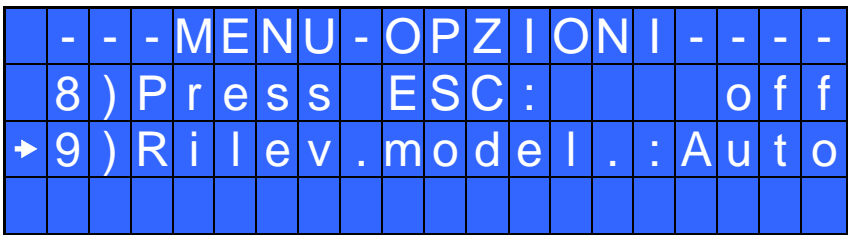

**9) Rilev.model - Rilevamento modello:** questa impostazione permette di abilitare il riconoscimento automatico dell'avvitatore. Se impostato in **Auto** l'unità riconosce ed imposta in modo autonomo l'avvitatore. Nel caso in cui l'avvitatore non sia collegato, l'unità mostra l'avviso "*Connet.avvitatore*".

Quando si collega un avvitatore diverso dal precedente, dopo aver formattato l'unità o al primo utilizzo viene visualizzato l'avviso *"Cambiare avvitat.?"* e l'utente può selezionare "*No*" oppure "*Si*".

Contemporaneamente verrà visualizzato l'avviso a scorrimento "*Le velocità di avv. e svit. saranno aggiornate*" per sottolineare il fatto che se si seleziona "*Si*" l'impostazione di velocità avvitatura e svitatura sarà aggiornata al valore max dell'avvitatore attuale.

Nel caso in cui l'utente selezioni "*No*" e lasci collegato l'avvitatore, sarà visualizzato l'avviso "*Conn. il corr. mod.*" (connettere il corrispondente modello) che risulta quello impostato nel campo *"Modello"*, e l'avvitatura non sarà permessa.

In questa modalità non è possibile impostare in modo manuale (tramite il campo 2 del Menù programma) un modello avvitatore. Nel caso in cui non ci sia alcun avvitatore collegato all'unità il display mostra dei trattini (----) al posto del modello, della coppia e della velocità. Nell' eventualità si colleghi un avvitatore non riconoscibile (es. un PLUTO modello vecchio) l'unità non mostrerà alcun modello e l'avvitatura non sarà permessa.

Se questo campo viene impostato in **Manuale** si disabilita il riconoscimento automatico del modello e dovrà essere l'utente a selezionare il modello avvitatore voluto (tramite il campo 2 del Menù programma). Successivamente ad una formattazione dell'unità o al suo primo utilizzo con l'impostazione *Rilevamento modello* in *Manuale* verrà visualizzato nel display l'avviso "*Seleziona Modello*".

In entrambe le modalità di funzionamento (Auto e Manuale) se nel campo 2) del Menù programma si è nello stato "*Modello:----"* non sarà possibile modificare i valori relativi alla velocità.

ATTENZIONE: con il rilevamento modello impostato in **Auto** nell'eventualità si verificassero malfunzionamenti nel riconoscimento causati ad esempio da disturbi esterni impostare il rilevamento modello in **Manuale** e selezionare l'avvitatore con cui si vuole lavorare.

**IMPORTANTE: la funzione "***Rilevamento Modello***" è attiva solo nei modelli ad impugnatura diritta e in quelli con testina ad angolo.** 

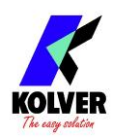

### **CALIBRAZIONE DELLA COPPIA**

La Calibrazione permette di visualizzare la coppia in Nm o in.lbs o kgf.cm direttamente sul display dell'unità di controllo.

#### **IMPORTANTE: prima di procedere alla calibrazione è importante munirsi di un misuratore di coppia sia con trasduttore statico (serie minik o K) sia con trasduttore rotativo (serie minik-e).**

### PROCESSO DI CALIBRAZIONE:

- 1. Selezionare Calibrazione al punto 20 del menu e premere OK.
- 2. Comparirà nel display la seguente schermata:

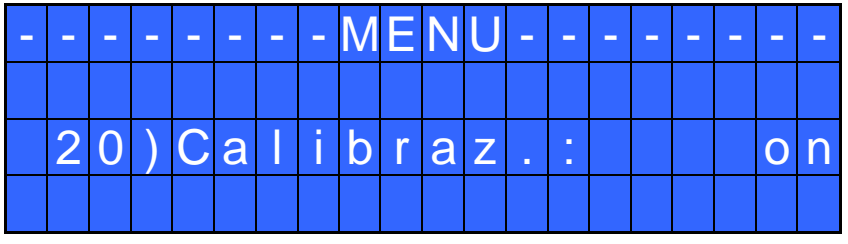

3. Scegliere OK per confermare. Se si sceglie OFF si interrompe la calibrazione e sul display non si visualizzerà il valore di coppia. Se si sceglie ON si continua e si passa alla schermata successiva.

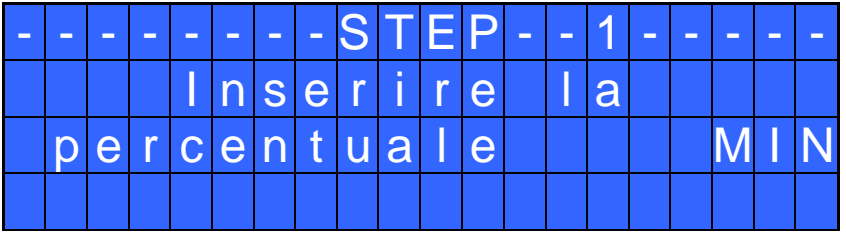

4. Impostare la prima percentuale di coppia in percentuale utilizzando i tasti  $\hat{u}$  o  $\theta$ .

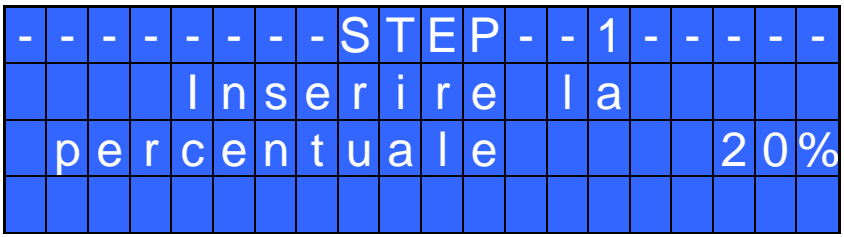

5. Premere OK e nel display comparirà la seguente schermata:

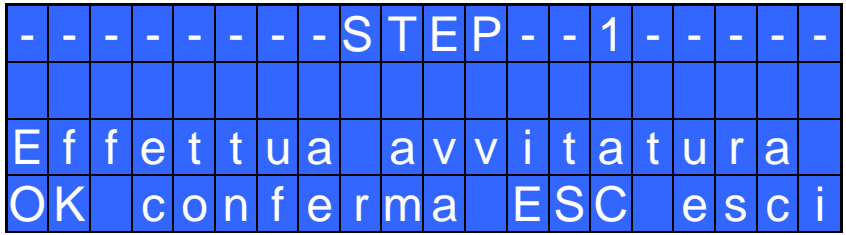

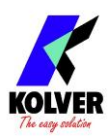

Leggere il valore che appare nel misuratore di coppia utilizzato. In caso di errore, comparirà invece la seguente schermata:

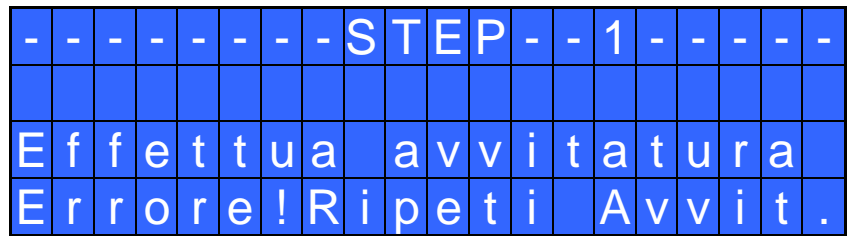

Sarà sufficiente ripetere l'avvitatura.

6. Premere OK e comparirà la seguente schermata:

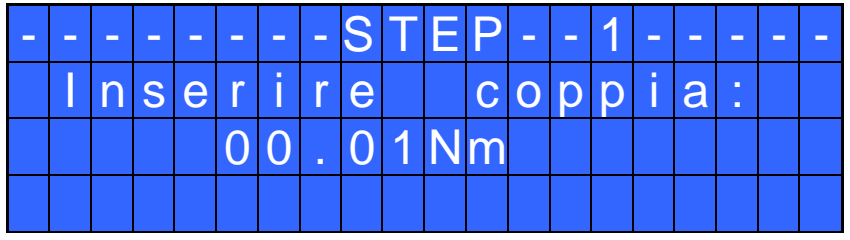

Impostare il valore letto dal misuratore, selezionando ogni cifra singolarmente utilizzando i tasti  $\mathbf{\hat{P}}$ o e premere nuovamente OK per salvare.

Per ricominciare il processo di Calibrazione, premere ESC. Altrimenti si passerà allo Step 2:

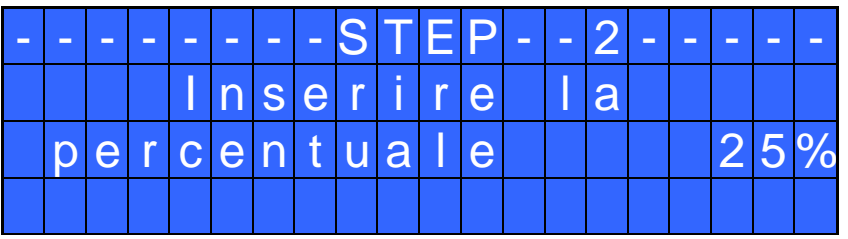

- 7. Imposta la percentuale della seconda coppia (es. 25%) utilizzando i tasti  $\hat{u}$  o  $\hat{v}$  e premere nuovamente OK.
- 8. Ripetere i passaggi 4 e 5.
- 9. Quando la calibrazione sarà conclusa nel display comparirà "*Impostazione finita*" seguito da un doppio bip.

#### AVVERTENZE FONDAMENTALI:

- − I valori di calibrazione saranno riferiti ai parametri dell'unità di controllo impostati durante la calibrazione. Se si modificano velocità o coppia l'unità andrà ricalibrata. Se l'avvitatura non è stata effettuata correttamente o se non siete sicuri del valore è possibile ripeterla. Un'avvitatura errata potrebbe compromettere la precisione del ciclo di calibrazione.
- − La calibrazione viene effettuata per due valori di coppia a scelta. L'intervallo minimo di calibrazione è del 2% (Esempio: se devo lavorare al 50% posso eseguire la calibrazione al 49% e al 51%). Percentuali di coppia superiori alla coppia massima inserita durante la calibrazione saranno comunque analizzate e visualizzate, ma dato che e non si baseranno su dati effettivi, i valori visualizzati potranno non essere accurati.
- − Durante la calibrazione non è possibile tornare alla schermata precedente, per fermare la calibrazione premere tasto ESC ed eventualmente ripetere il ciclo.

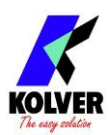

### **UTILIZZO DEL T&A (Torque & Angle)**

Scegliere la modalità di funzionamento del T&A (vedi punto 23: *Funz T&A*). Sono disponibili sei diverse modalità di funzionamento:

• COPPIA (Coppia): È la modalità d'uso più comune. Consente di visualizzare la coppia di serraggio e l'angolo effettuato a partire da una certa percentuale di coppia (coppia di soglia, vedi punto 24: Coppia part). L'avvitatura verrà considerata corretta se i valori finali di coppia e angolo saranno compresi tra il minimo e il massimo impostati. In tal caso si accenderà un led verde e sulla barra di stato comparirà la scritta "*avvitatura corretta*". Se i valori di coppia e/o angolo non rientrano all'interno dei campi impostati, la vite verrà considerata errata. In tal caso si accenderà il led rosso e sulla barra di stato comparirà la scritta "*errore angolo min (max)*" o "*errore coppia minima (massima)*".

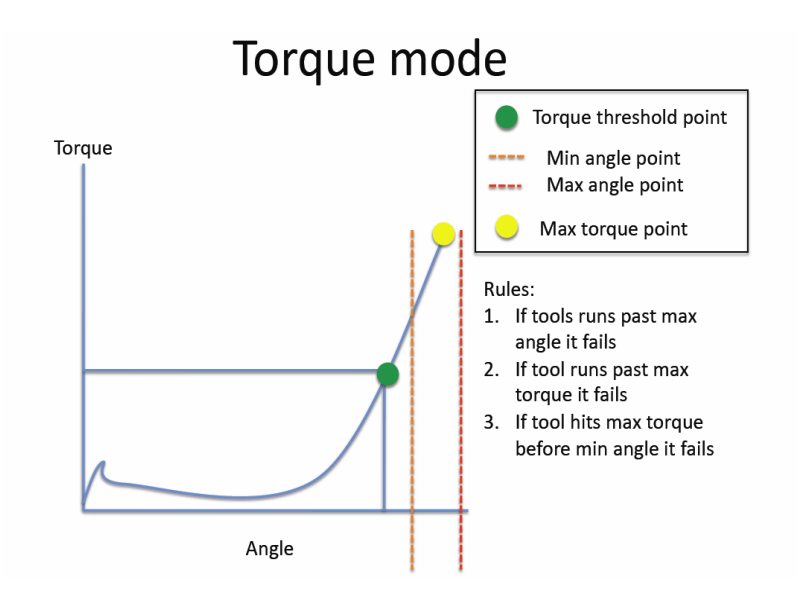

• COPPIA/INPUT (C/IN): Corrisponde alla modalità *Coppia* tranne che per la coppia di soglia che non viene impostata dall'utente ma si ottiene da un impulso esterno tramite l'apposito contatto (vedi Connessioni I/O). Per esempio risulta molto utile quando si desidera contare l'angolo da una posizione indicata da uno strumento di precisione.

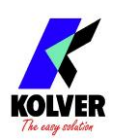

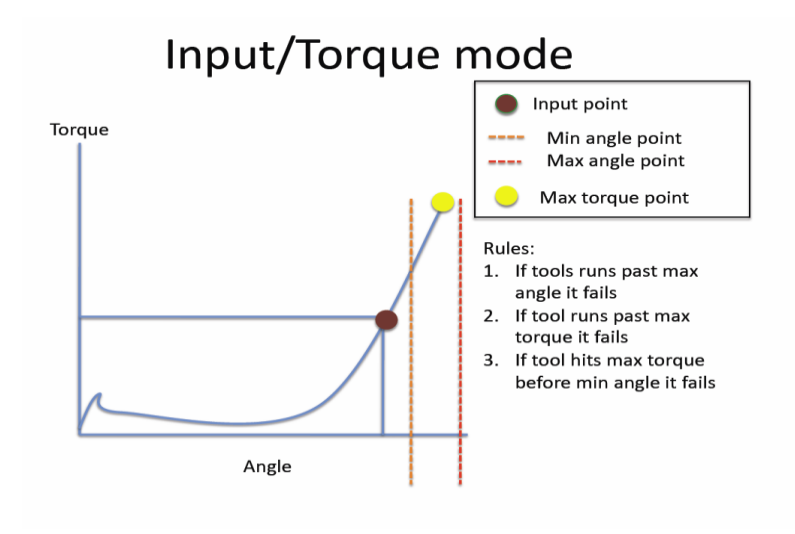

- COPPIA/LEVA (C/LV): In questa modalità non viene impostata dall'utente alcuna soglia di coppia e l'angolo visualizzato sul display corrisponde all'angolo fatto da quando si è premuta la leva a quando l'avvitatore si arresta in coppia.
- ANGOLO (Ang.): Questa modalità dà priorità all'angolo da raggiungere misurandolo a partire da una percentuale di coppia di fissaggio. A partire dalla coppia di soglia inserita (vedi punto 24: Coppia part) il sistema inizierà a contare i gradi, e al raggiungimento dell'angolo impostato l'avvitatore si fermerà. Se la vite raggiunge l'angolo impostato, verrà considerata esatta, si accenderà il led verde e sulla barra di stato comparirà la scritta "*avvitatura corretta*".

Se l'avvitatore si arresta prima del raggiungimento dell'angolo impostato il fissaggio verrà considerato errato, si accenderà il led rosso e sulla barra di stato comparirà la scritta "*errore ang non ragg.*". E' pertanto importante impostare il valore di coppia (riga 4) ad un valore più alto di quello di soglia (riga 24) in modo da poter raggiungere l'angolo impostato prima dell'arrivo in coppia.

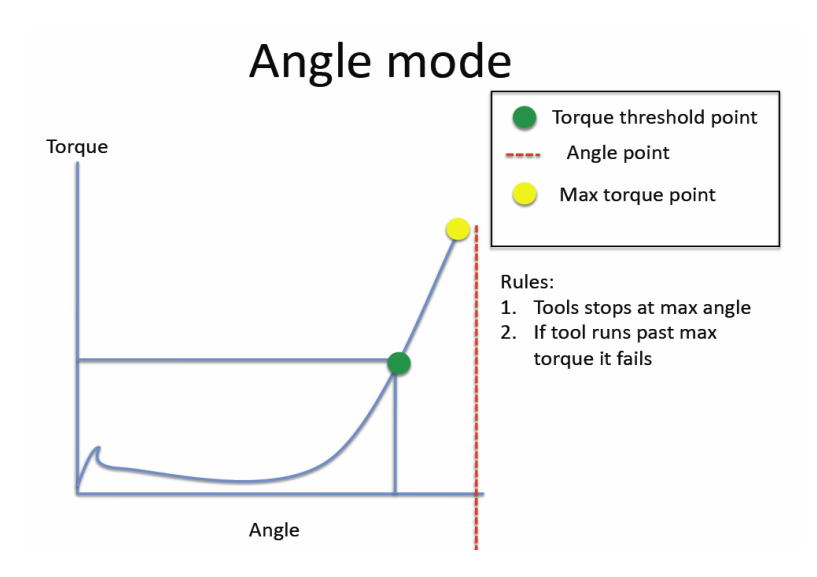

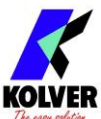

• ANGOLO/INPUT (A/IN): In questa modalità la coppia di soglia non viene impostata dall'utente ma si ottiene da un impulso esterno ricevuto dall'apposito contatto (vedi capitolo connessioni). Risulta per esempio molto utile quando si desidera effettuare un certo numero di gradi da una posizione indicata da uno strumento di precisione.

La coppia impostata punto 4) in questo caso fungerà da limite massimo di coppia disponibile al superamento della quale l'unità darà un segnale di errore "*Errore ang non OK*".

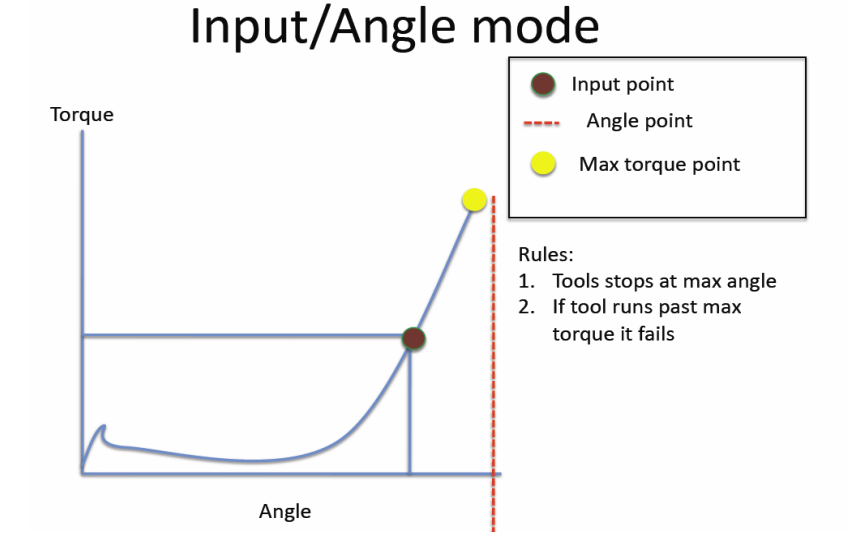

#### • ANGOLO/LEVA (A/LV): In questa modalità la coppia di soglia non viene impostata ma si imposta l'angolo da raggiungere attraverso il campo "Ang. max". L'angolo visualizzato sul display corrisponde all'angolo fatto da quando si è premuta la leva fino al suo rilascio o al raggiungimento dell'angolo impostato. Se la leva viene rilasciata prima di aver raggiunto l'angolo impostato si visualizzerà l'errore "*Errore ang non OK*". La coppia impostata punto 4) in questo caso fungerà da limite massimo di coppia disponibile al superamento della quale l'unità darà un segnale di errore "*Errore ang non OK*".

### **INTERPRETAZIONE DELLE SEGNALAZIONI ACUSTICHE**

Attraverso dei bip sonori, l'unità di controllo permette di valutare se l'avvitatura è stata eseguita più o meno correttamente. Per avvitatura corretta si intende quando l'avvitatore ha raggiunto la coppia impostata soddisfacendo tutti i parametri impostati. In questo caso l'unità di controllo emetterà un bip sonoro di 0.5 sec a conferma. Nel caso in cui si raggiunga la fine del programma, oltre al singolo bip, l'unità ne emetterà altri due. L'avvitatura non corretta avviene quando l'avvitatore raggiunge la coppia durante il tempo di rampa, la fase veloce…(vedi segnalazioni errori sul display) e, in questo caso, l'unità di controllo emetterà 3 bip sonori. *N.B.:* Il bip del tasto OK ha una durata più lunga rispetto gli altri tasti per dare ulteriore conferma del parametro selezionato.

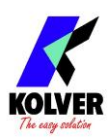

### **CONNESSIONI I/O**

Le unità di controllo Kolver serie EDU2AE presentano dei connettori posti nel pannello posteriore delle unità stesse che permettono di abilitare delle funzioni tramite degli ingressi e prelevare dei segnali tramite delle uscite. Gli ingressi si attivano connettendoli a massa. A questi ingressi non va MAI portata una tensione positiva. Portare 24V agli ingressi dell'unità potrebbe danneggiare gli ingressi stessi. Come si vede dallo schema sotto riportato, il modo consigliato per abilitare gli ingressi è portare un contatto pulito tramite l'utilizzo di un relè o di un semplice interruttore o pulsante.

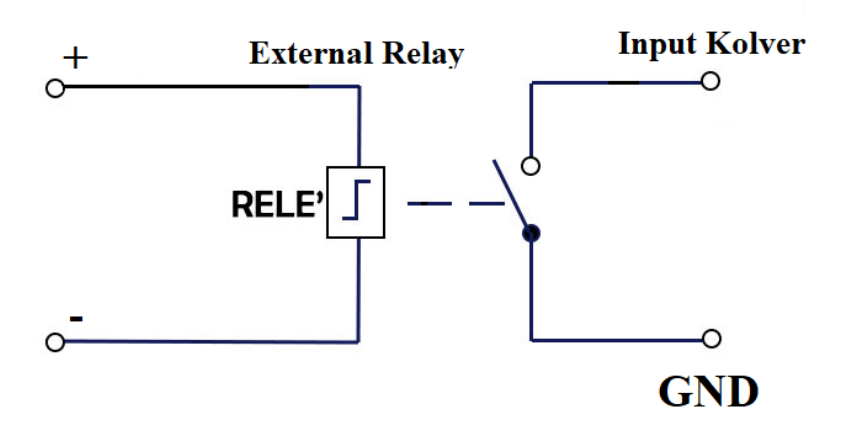

Per quanto riguarda le uscite, sono tutte di tipo PNP e a funzione attiva. Sul pin corrispondente si avranno 24V DC.

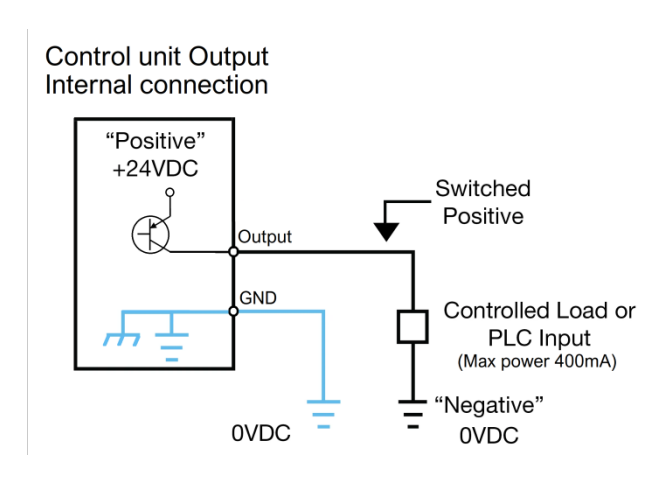

Questi potranno essere utilizzati direttamente connessi a ingressi di tipo PNP (PLC) o utilizzati per accendere led, buzzer o altri dispositivi con tensione di alimentazione 24V. La corrente massima degli output è di circa 400mA. Utilizzo di carichi induttivi tipo relè o altro con picco iniziale di consumo superiore ai 400mA manderà in protezione tutte le uscite evidenziando la scritta a display *"output disable"*. Per ripristinare le uscite a seguito di una protezione avvenuta spegnere e riaccendere l'unità.

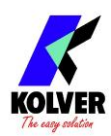

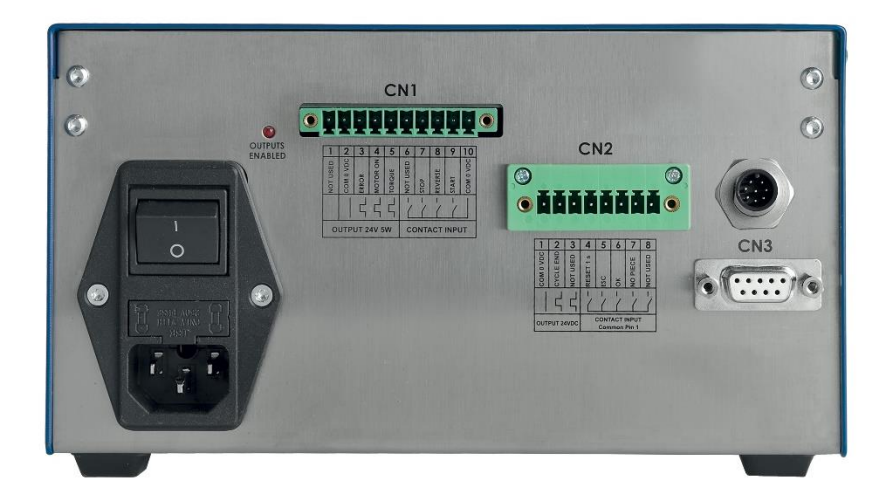

•  $CN1-10 \text{ pin:}$ Nel pannello posteriore, è presente un connettore I/O a 10 pin.

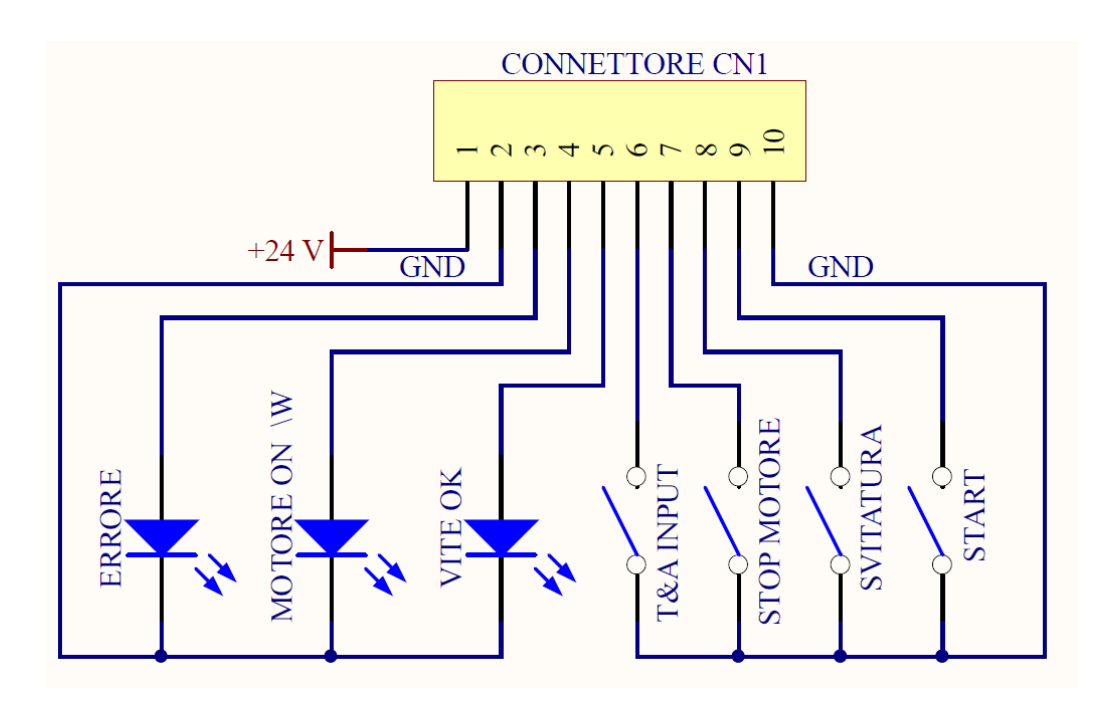

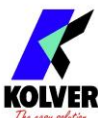

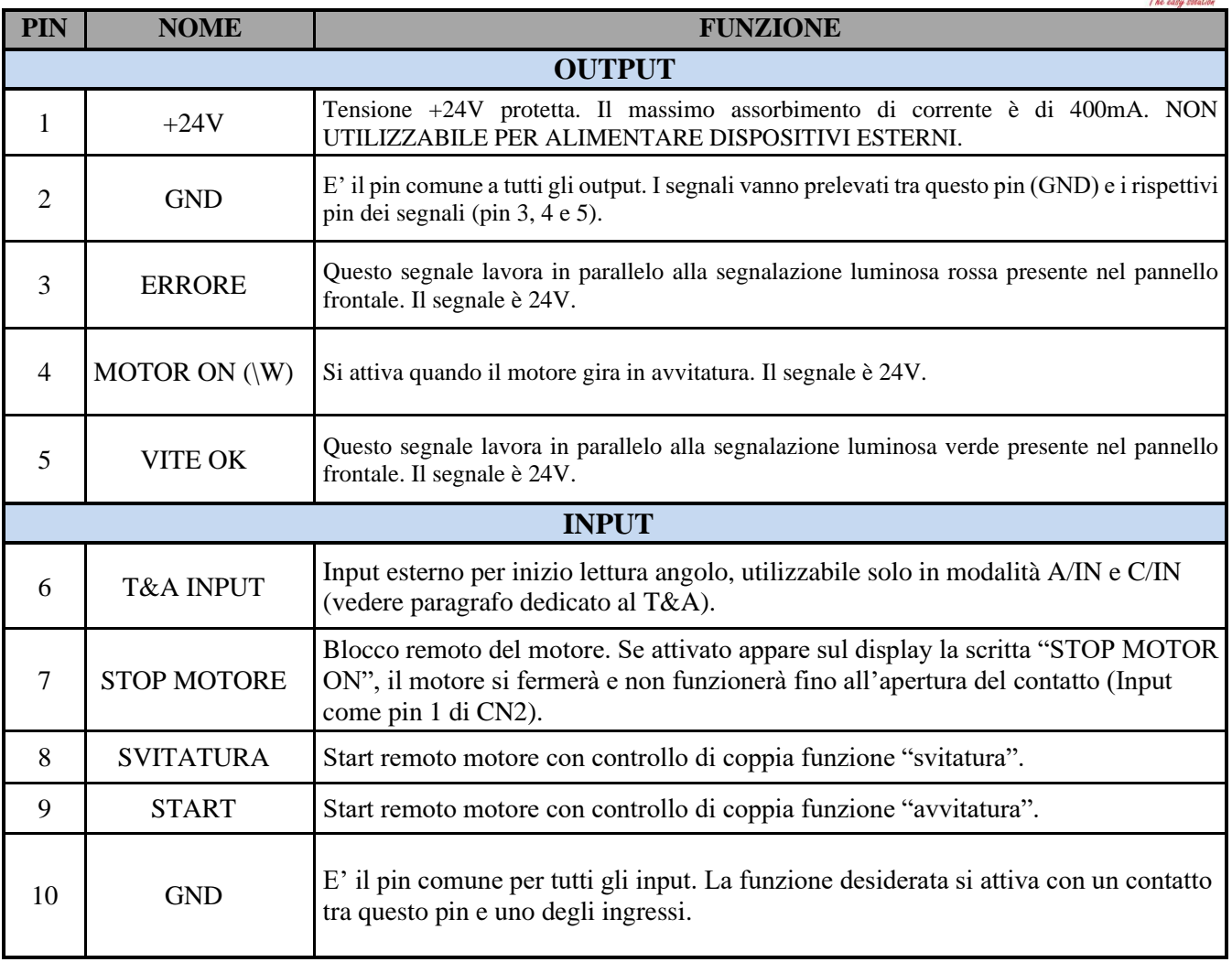

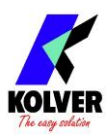

• CONNETTORE  $CN2 - 8$  pin:

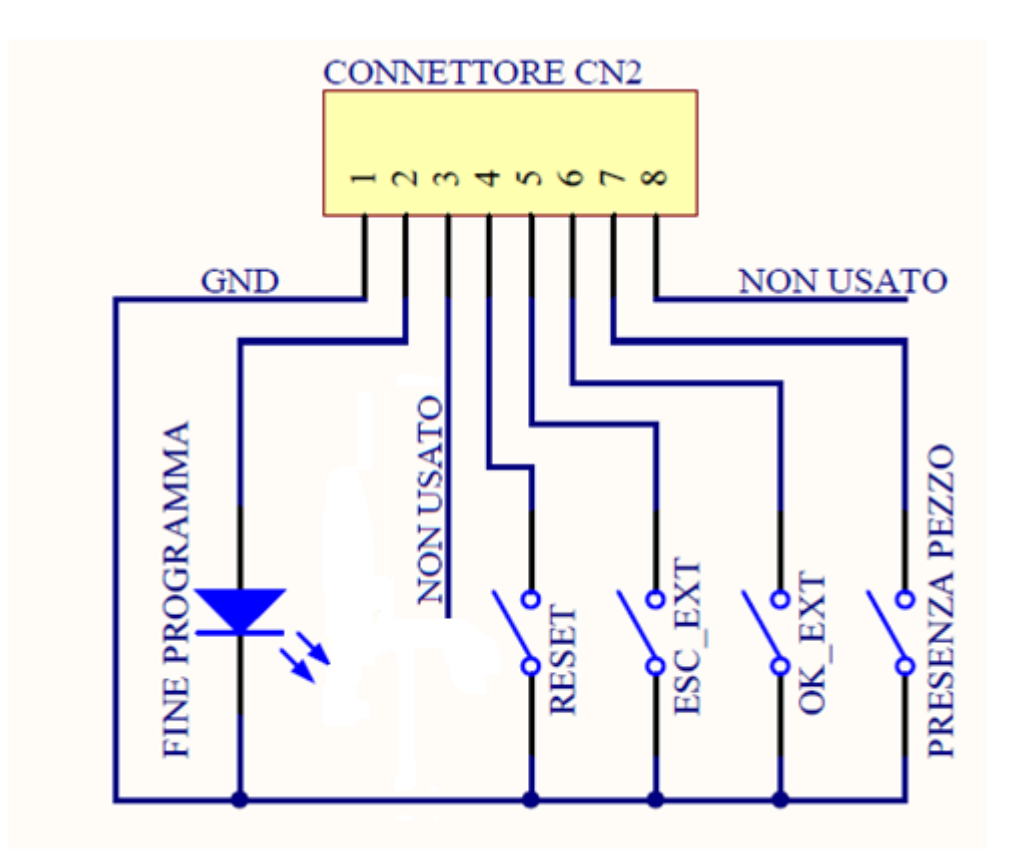

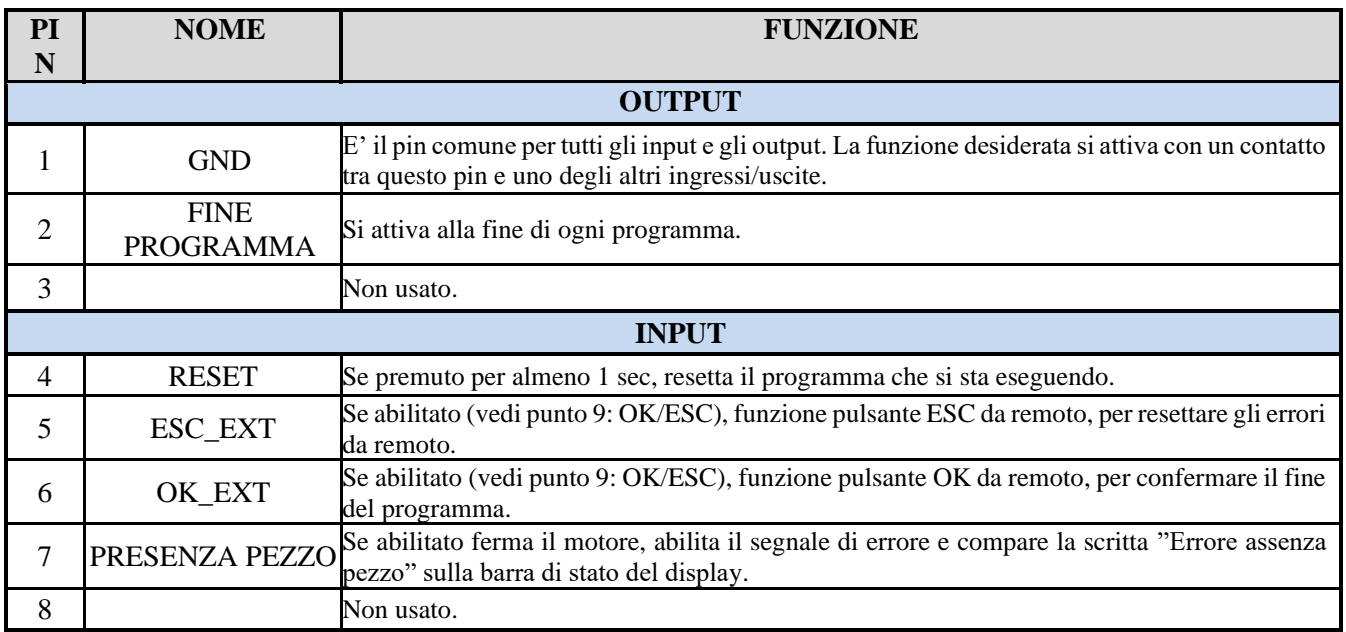

**N.B. I segnali output sono protetti da un apposito circuito. Se con i 3 segnali disponibili si supera il consumo di 450mA o si crea un cortocircuito, la centralina va in protezione rendendo non disponibili i segnali di uscita. Per riattivare i segnali, è necessario spegnere la centralina per almeno 5-6 secondi, verificare le connessioni e i carichi collegati agli output e riaccendere la centralina.**

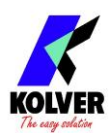

• CONNETTORE CN3 (connettore seriale 9 pin – femmina)

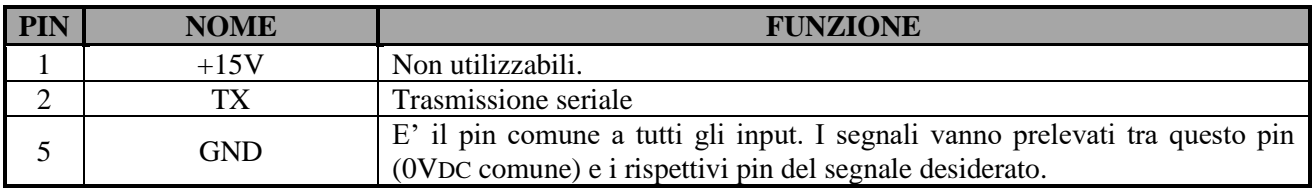

### **SEGNALAZIONI VITE CORRETTE A DISPLAY**

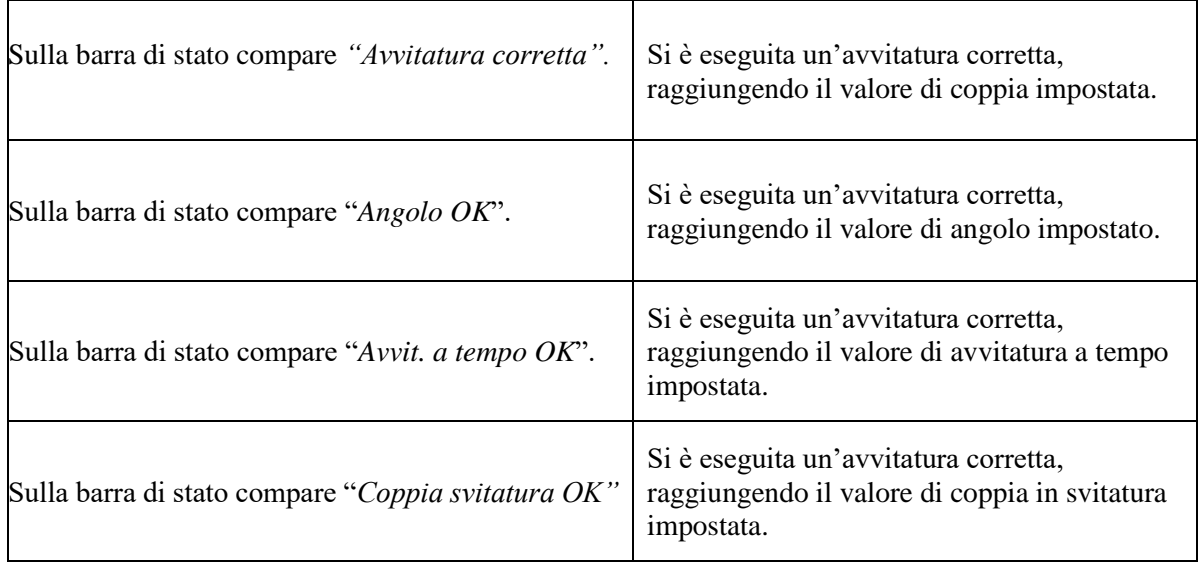

### **SEGNALAZIONE ERRORI SUL DISPAY**

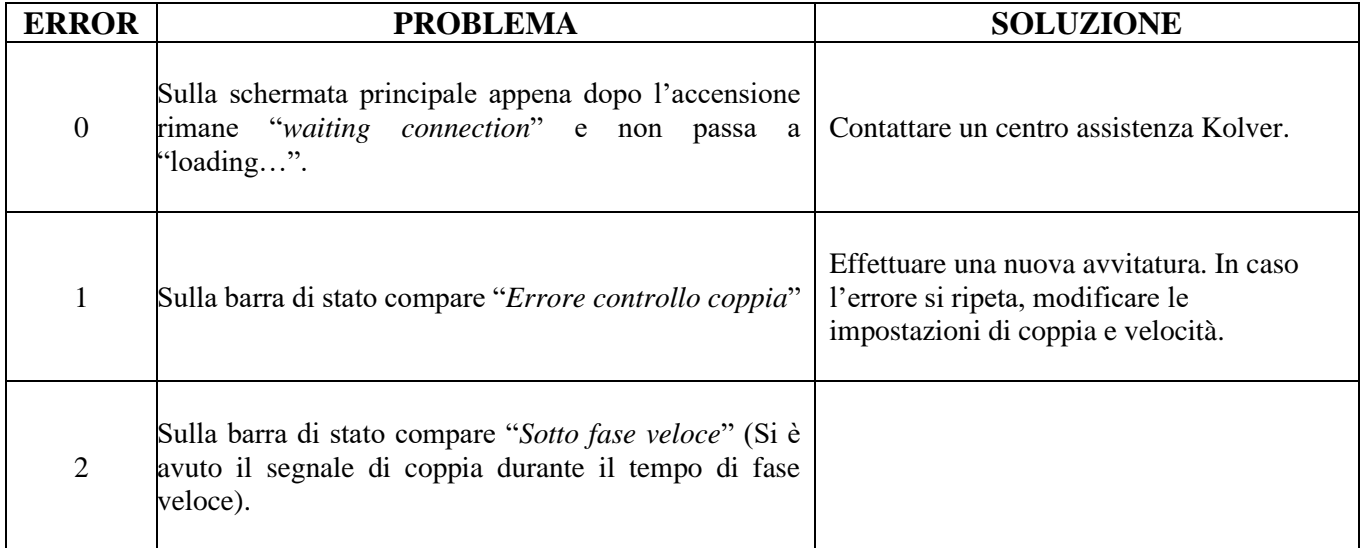

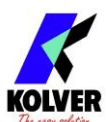

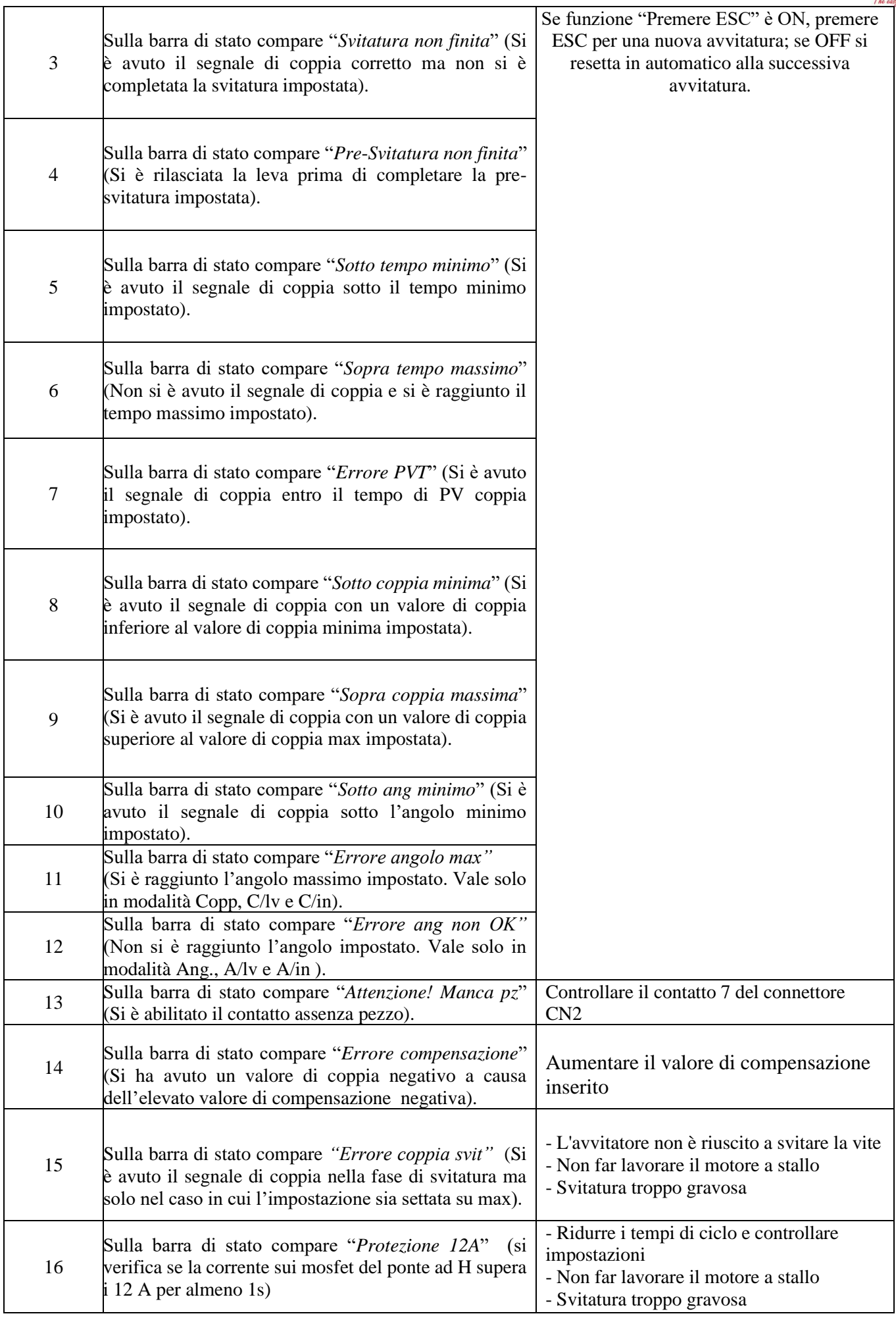

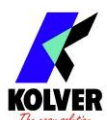

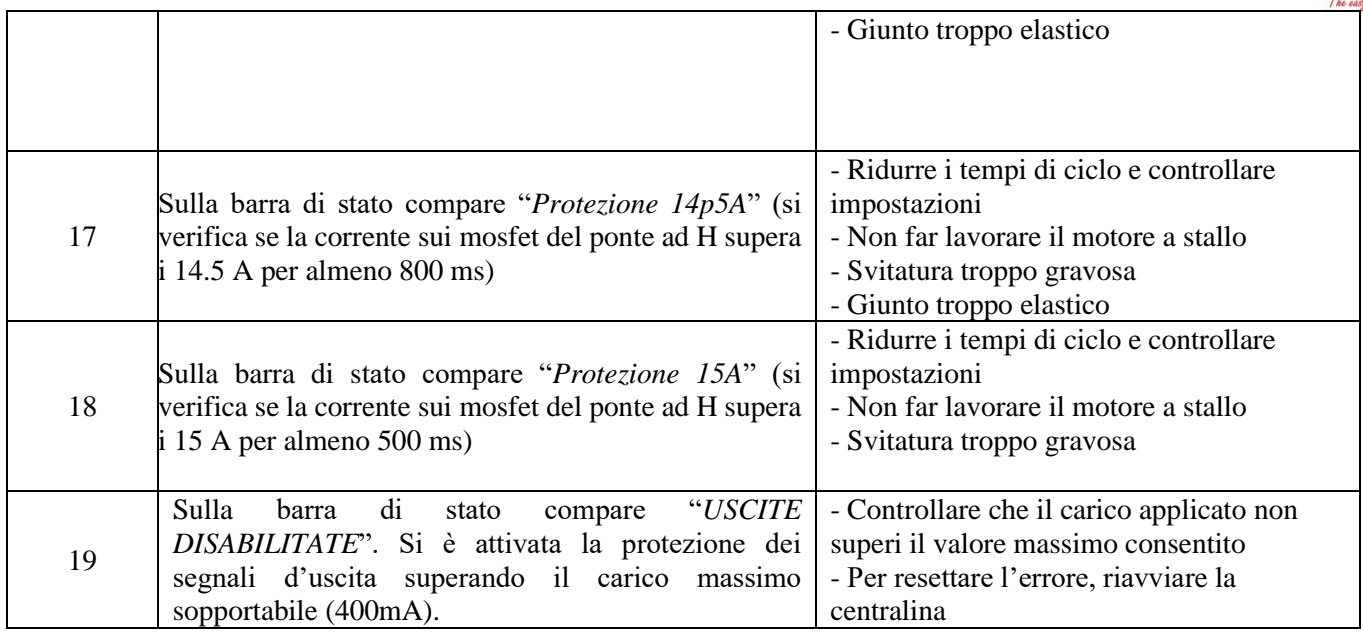

N.B. SE L'OPZIONE OK/ESC É DISATTIVATA GLI ERRORI SI RESETTANO AL CICLO SUCCESSIVO, IN CASO CONTRARIO PREMERE ESC. SE IL PROBLEMA PERMANE CONSULTARE UN CENTRO ASSISTENZA KOLVER.

### **STAMPA SERIALE:**

Nell'unità EDU 2AE/HPRO/TA la stampa seriale è di default.

In questo modo si possono stampare su PC o su stampante i risultati di ogni avvitatura eseguita. Le caratteristiche di trasmissione sono le seguenti: 9600 (bits per secondo), 8 (data bits), n (nessuna parità), 1 (bits stop 1).

Pin di connessione: PIN  $2 = TX$ , PIN  $5 = GND$ 

La striscia di stampa è la seguente:

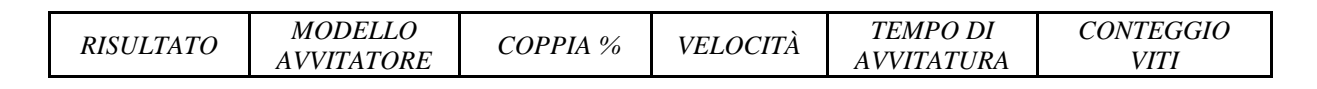

*COPPIA ANGOLO AVVISO*

*Risultato* = valutazione dell'avvitatura: corretta o non corretta.

OK = l'avvitatore ha raggiunto correttamente la coppia soddisfacendo tutte le impostazioni selezionate; l'unità di controllo emetterà come conferma un bip sonoro di 0.5 sec.

NOK = l'avvitatore ha raggiunto la coppia durante la fase veloce, la rampa…(vedi tabella errori); in questo caso l'unità di controllo emetterà 2 bip sonori e si accenderà il led rosso.

*Modello avvitatore =* modello di avvitatore impostato.

*T%: Coppia%* = valore di coppia impostata in percentuale.

*S: Velocità* = valore di velocità impostata.

*ST: Tempo di avvitatura =* indica il tempo dell'avvitatura eseguita.

*Screw: Conteggio viti*= numero di viti fatte/numero di viti totali del ciclo.

*T: Coppia* = valore di coppia fatto.

*A: Angolo =* angolo fatto.

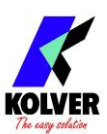

*Avviso* = nel caso di fine programma, stampa *Program end*; oppure indica il tipo di errore trovato o la modalità di vite corretta fatta (vedi paragrafo segnalazioni errori e vite corrette sul display).

Esempio di stampa da seriale:

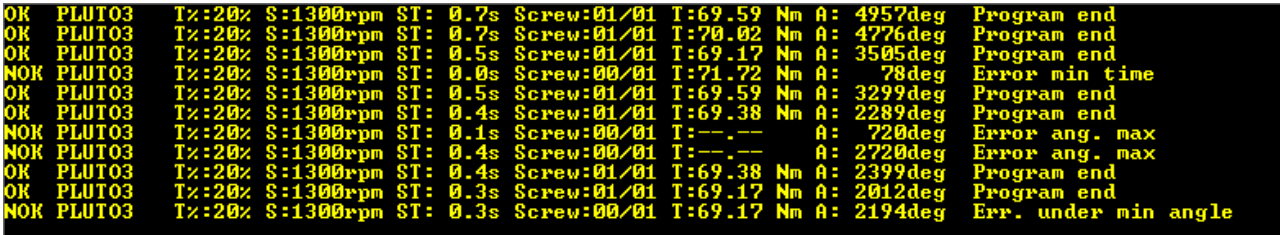

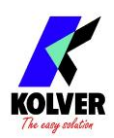

## **ESPLOSO EDU 2AE/HPro/TA**

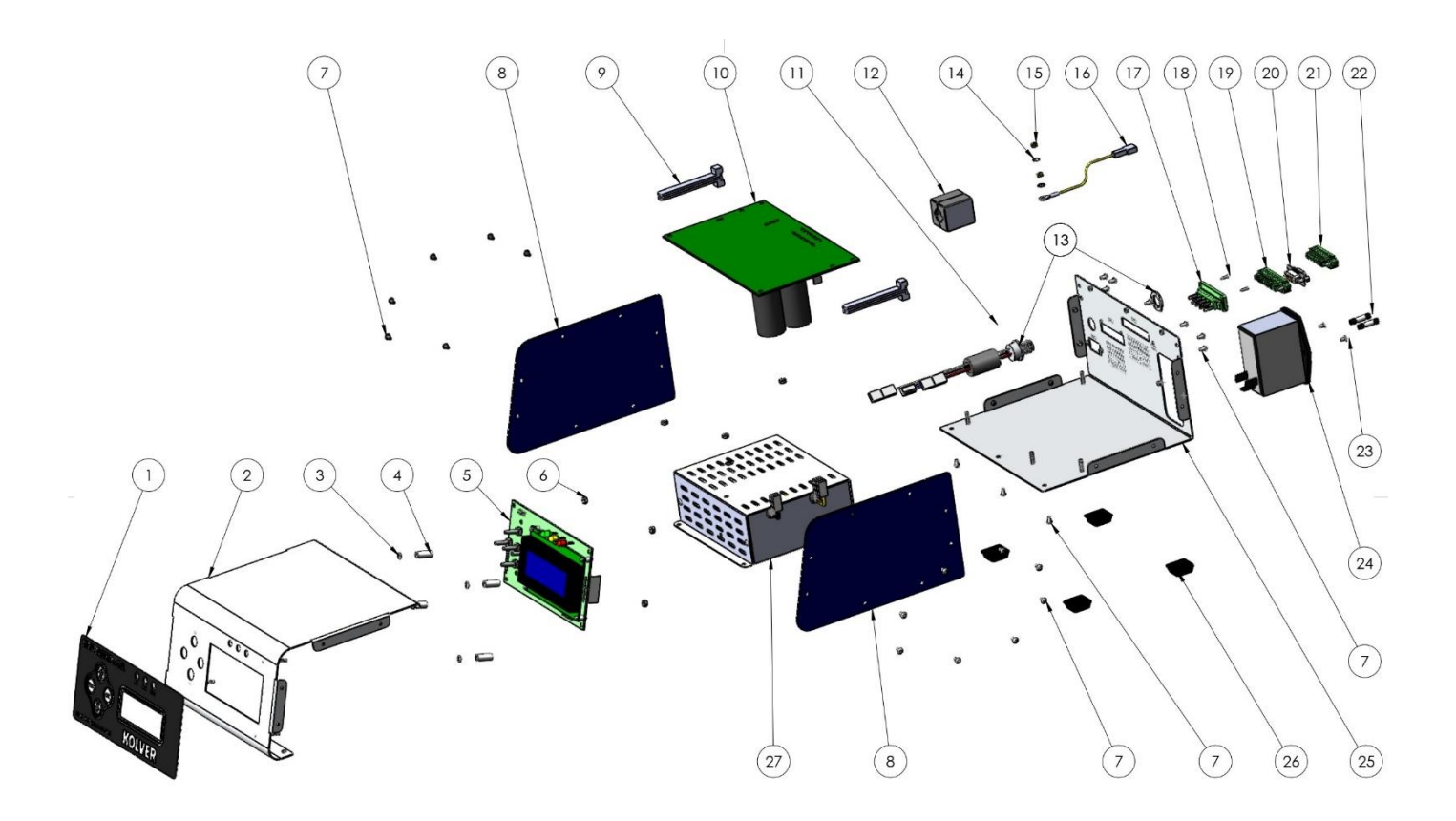

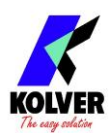

### **PARTI DI RICAMBIO**

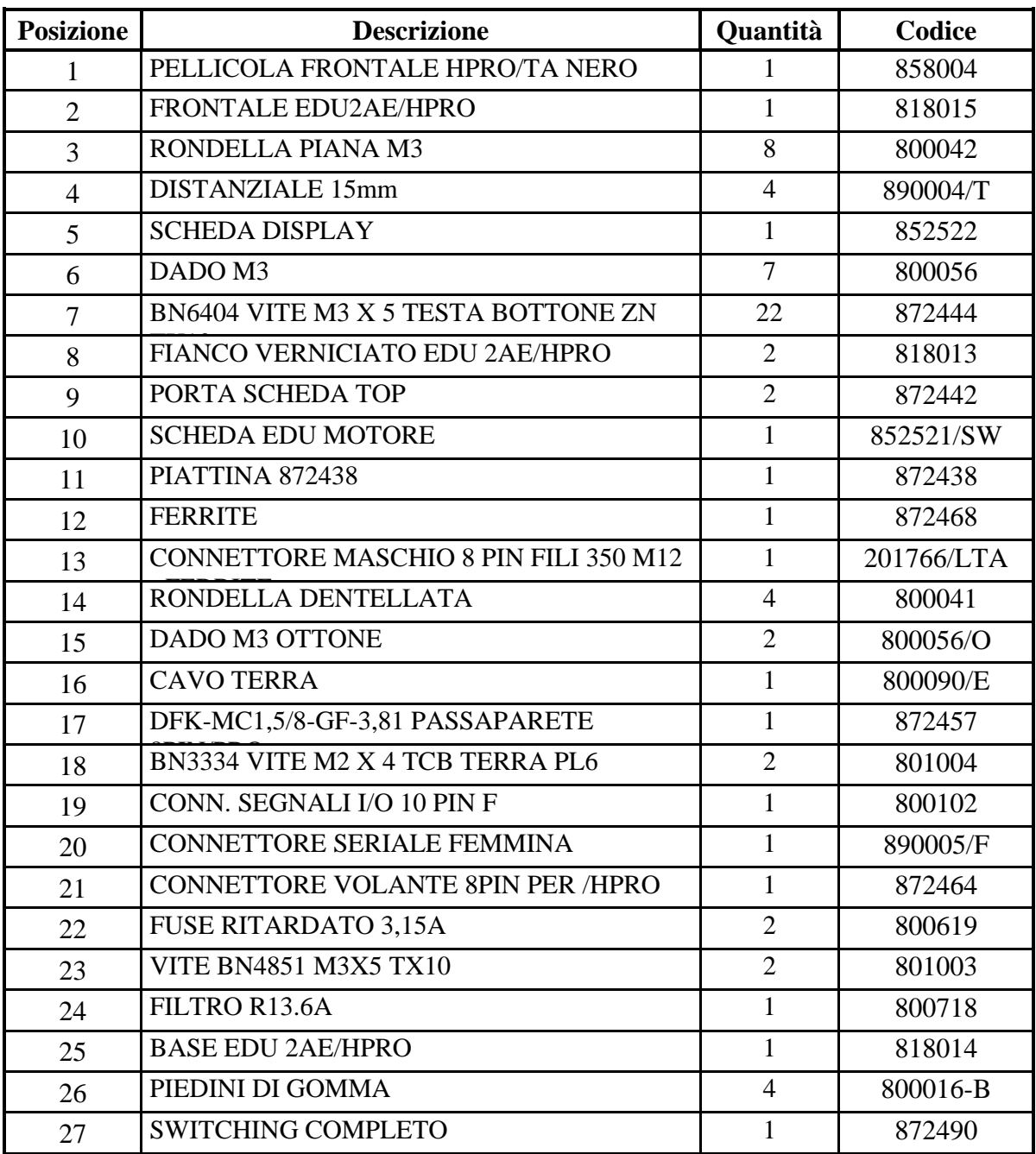

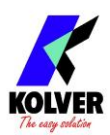

### **GARANZIA**

- 1. Questo prodotto è garantito da difetti di lavorazione o di materiali per un periodo massimo di 12 mesi a partire dalla data di acquisto presso KOLVER, sempre che il suo impiego sia stato limitato ad un unico turno per tutto quel periodo. Se il ritmo d'impiego supera il funzionamento di un unico turno, la durata della garanzia sarà ridotta in modo proporzionale.
- 2. Se il prodotto presenta difetti di fabbricazione o di materiali, durante il periodo della garanzia, deve essere restituito da KOLVER, trasporto prepagato, unitamente ad una breve descrizione del presunto difetto. KOLVER deciderà, a sua discrezione, se dar disposizioni per la riparazione o la sostituzione gratuita dei componenti che ritiene essere difettosi, a causa della fabbricazione o dei materiali.
- 3. Questa garanzia non è valida per quei prodotti che sono stati usati in modo non-conforme, o modificati, o che non sono stati riparati da KOLVER, o perché sono stati utilizzati ricambi non originali KOLVER, o perché riparati da persone non autorizzate da KOLVER.
- 4. KOLVER non accetta nessuna richiesta di risarcimento per spese di manodopera o di altro tipo causate da prodotti difettosi.
- 5. Si escludono espressamente danni diretti, incidentali o indiretti di qualsiasi tipo, dovuti a qualsiasi difetto.
- 6. Questa garanzia sostituisce ogni altra garanzia o condizione, espressa o implicita, riguardante la qualità, la commerciabilità o l'idoneità a qualsiasi scopo particolare.
- 7. Nessuno, neppure i rappresentanti, dipendenti o impiegati KOLVER, è autorizzato ad ampliare o modificare, in qualsiasi modo, i termini di questa garanzia limitata. E' comunque possibile estendere la garanzia dietro pagamento di un corrispettivo. Ulteriori informazioni contattando kolver@kolver.it.